# xcompo

Compo B2B Platform Руководство по развертыванию

Компо софт. Москва 2023

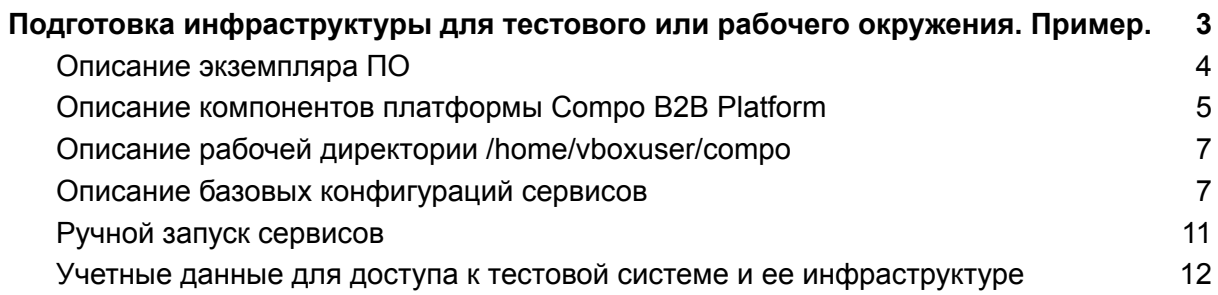

# <span id="page-2-0"></span>Подготовка инфраструктуры для тестового или рабочего окружения. Пример.

Для развертывания Compo B2B Platform необходим сервер под управлением Linux-совместимой операционной системы. Рекомендуется Debian или Astra Linux последних стабильных версий.

### **Продуктивный сервер (минимальные требования):**

CPU: от 8 ядер (рекомендуется 16) RAM: от 32 Gb (рекомендуется 64) SSD: от 200 gb (рекомендуется 1Тб)

### **Требуемое программное обеспечение продуктивного сервера:**

**СУБД:** PostgreSQL / PostgresPro (не ниже 12.9), ElasticSearch 7.15 **Проксирование**: Nginx **JVM**: OpenJDK 17.0.5 **Опционально**: Kibana 7.15 **Брокер сообщений**: Rabbitmq (не ниже 3.8.2) **systemd сервисы**: Compo B2B Platform, Compo CLI, Compo Integration BUS, Compo Administration System

# <span id="page-3-0"></span>Описание экземпляра ПО

Для удобства экземпляр программного обеспечения поставляется в виде снимка для виртуальной машины Oracle VM VirtualBox 7.0.6

Необходимо скачать снимок "Final" и восстановить состояние по этому снимку. Машина настроена на базе ОС Debian 11.

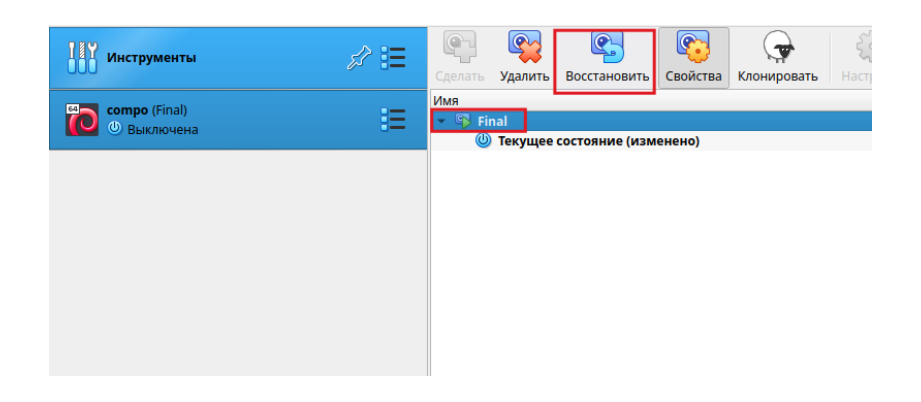

После восстановления и запуска снимка в виртуальной машине можно будет увидеть открытое окно браузера с вкладками работы и управления как платформы так и инфраструктурного программного обеспечения.

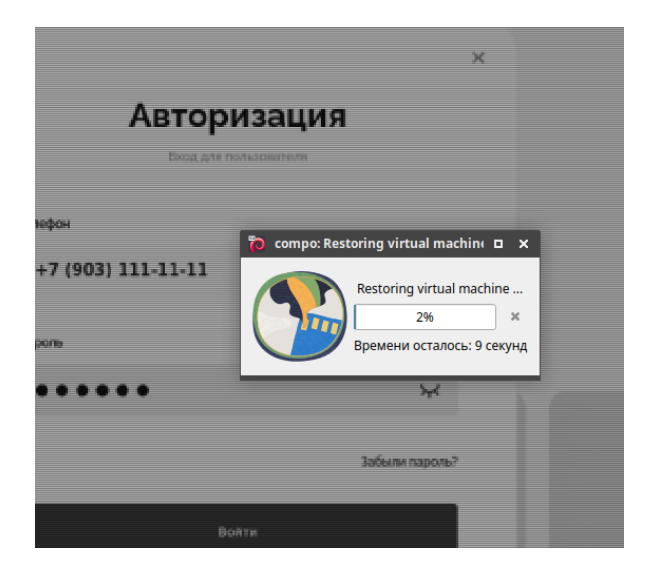

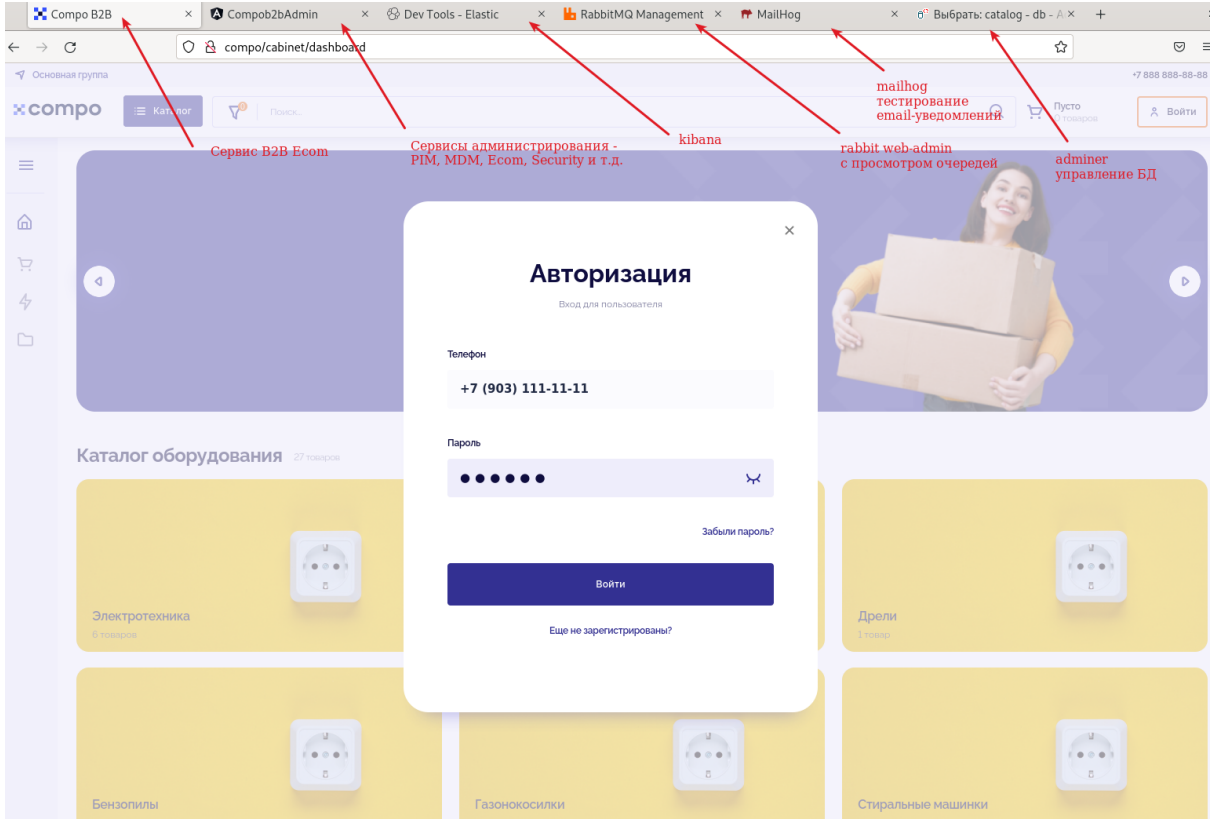

Также будет открыт терминал в рабочей дирректории и сама рабочая директория будет открыта в файловом менеджере.

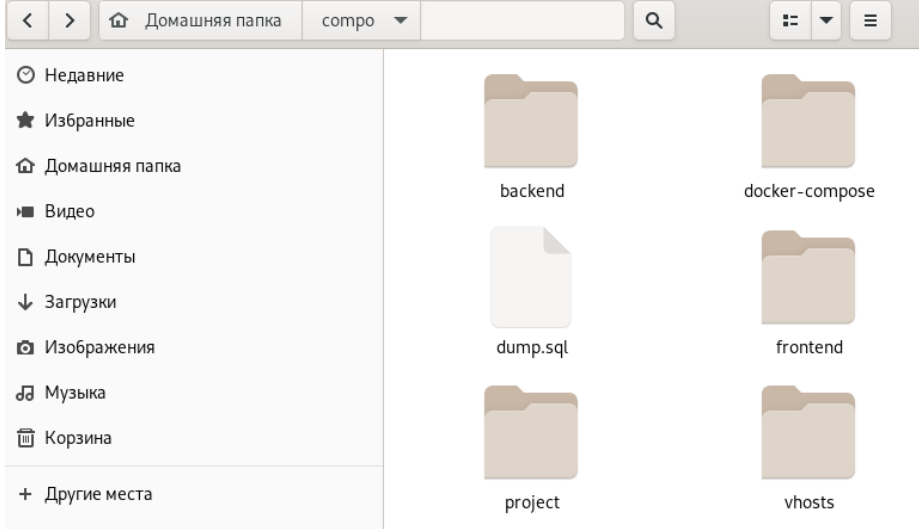

# <span id="page-5-0"></span>Описание компонентов платформы Compo B2B Platform

Платформа представляет из себя 3 сервиса, сконфигурированных в systemd:

- compo-admin.service Java-сервис(spring boot fat jar) для обеспечения работы бэкенда системы администрирования и ее подсистем. Порт 8086
- compo-app.service Java-сервис(spring boot fat jar) B2B Ecommerce платформы и ее подсистем. Порт 8080
- compo-integration.service Java-сервис(spring boot fat jar) интеграционной шины Compo

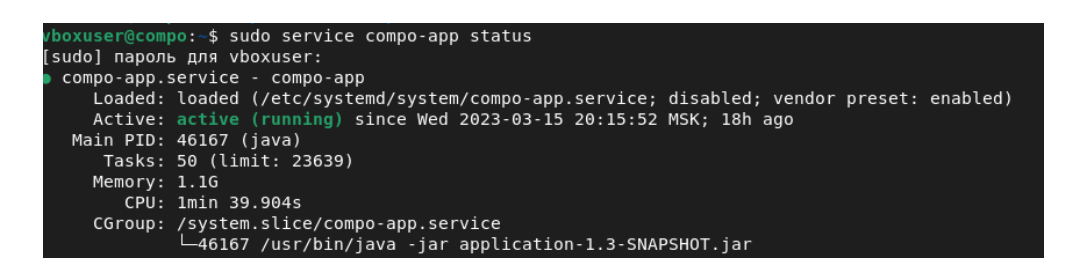

Также помимо веб-сервисов доступно инфраструктурное java(spring boot fat jar) cli-приложение Compo, которое запускается из терминала с помощью команды compo-cli

Для обеспечения работы фронтенда предоставлено две сборки angular-приложения для B2B Ecom платформы и системы администрирования. Находящихся по адресам:

- /home/vboxuser/compo/frontend/web-admin
- /home/vboxuser/compo/frontend/web-app

Для обеспечения инфраструктурного окружения подняты контейнеры с PostgreSql, rabbitMq, mailhog, elasticsearch, kibana - с помощью docker-compose файла находящегося по адресу:

- /home/vboxuser/compo/docker-compose/stack.yml
- команда поднятия(уже выполнена) sudo docker-compose -f stack.yml up –detach
- команда закрытия контейнеров при необходимости sudo docker-compose -f stack.yml down

# <span id="page-6-0"></span>Описание рабочей директории /home/vboxuser/compo

- backend в директории сложены исполняемые java сервисы и логи
- frontend JS-сборки ангулар-приложений
- docker-compose конфигурация для контейнеров и папка .docker с voluma-ми и проекцией дополнительных файлов из контейнеров
- vhosts конфигурация nginx
- $\bullet$  dump.sql дамп БД
- project физическое хранилище файлов (фото, pdf и т.д.)

## <span id="page-7-0"></span>Описание базовых конфигураций сервисов

/etc/systemd/system

#### **Конфигурация compo-app.service:**

[Unit] Description=compo-app

**[Service]** WorkingDirectory=/home/vboxuser/compo/backend/application ExecStart=/usr/bin/java -jar application-1.3-SNAPSHOT.jar #Restart=always #RestartSec=10 SyslogIdentifier=compo-app User=vboxuser

**Install1** WantedBy=multi-user.target

#### **Конфигурация compo-admin.service:**

[Unit] Description=compo-admin

[Service] WorkingDirectory=/home/vboxuser/compo/backend/administration ExecStart=/usr/bin/java -jar administration-1.3-SNAPSHOT.jar Restart=always RestartSec=10 SyslogIdentifier=compo-admin User=vboxuser

[Install] WantedBy=multi-user.target

#### **Конфигурация compo-integration.service:**

[Unit] Description=compo-integration

[Service] WorkingDirectory=/home/vboxuser/compo/backend/integration ExecStart=/usr/bin/java -jar integration-app-1.3-SNAPSHOT.jar #Restart=always #RestartSec=10 SyslogIdentifier=compo-integration User=vboxuser

[Install] WantedBy=multi-user.target

#### **Конфигурация контейнеров:**

# Use postgres/test user/password credentials version: '3.1'

services:

```
db:
 image: postgres
 restart: always
 environment:
  POSTGRES_PASSWORD: example
  PGDATA: /var/lib/postgresql/data/pgdata
 ports:
  - 5432:5432
 volumes:
  - data00:/var/lib/postgresql/data
adminer:
 image: adminer
 restart: always
 ports:
  - 8081:8080
mailhog:
 image: mailhog/mailhog:latest
 restart: always
 ports:
  - 1025:1025
  - 8025:8025
elasticsearch:
 image: docker.elastic.co/elasticsearch/elasticsearch:7.15.0
 container_name: elasticsearch
 environment:
  - node.name=elasticsearch
  - cluster.name=es-docker-cluster
  - discovery.seed_hosts=es02,es03
  - cluster.initial_master_nodes=elasticsearch
  - bootstrap.memory_lock=true
  - "ES_JAVA_OPTS=-Xms2048m -Xmx2048m"
 ulimits:
  memlock:
   soft: -1
   hard: -1
 volumes:
  - data01:/usr/share/elasticsearch/data
 ports:
  - 9200:9200
 networks:
  - elastic
logstash:
 image: docker.elastic.co/logstash/logstash:7.15.0
 ports:
 - "5044:5044"
  - "5000:5000/tcp"
  - "5000:5000/udp"
  - "9600:9600"
 environment:
```

```
LS_JAVA_OPTS: -Xms256m -Xmx256m
  networks:
   - elastic
  depends_on:
   - elasticsearch
 kibana:
   image: docker.elastic.co/kibana/kibana:7.15.0
   container_name: kibana
   ports:
    - 5601:5601
   environment:
    ELASTICSEARCH_URL: http://elasticsearch:9200
    ELASTICSEARCH_HOSTS: '["http://elasticsearch:9200"]'
   networks:
    - elastic
 rabbitmq:
  image: rabbitmq:3-management
  container_name: rabbitmq
  hostname: "rabbit"
  volumes:
   - ./.docker/rabbitmq/data/:/var/lib/rabbitmq/
   - ./.docker/rabbitmq/logs/:/var/log/rabbitmq/
  environment:
   RABBITMQ_ERLANG_COOKIE: erlang_cookie
   RABBITMQ_DEFAULT_USER: guest
   RABBITMQ_DEFAULT_PASS: guest
  ports:
   - 5672:5672
   - 15672:15672
  networks:
   - rabbit
volumes:
 data00:
  driver: local
 data01:
  driver: local
networks:
 elastic:
  driver: bridge
 rabbit:
  driver: bridge
```
# <span id="page-10-0"></span>Ручной запуск сервисов

Мы прилагаем архив compo-platform.zip - который позволит вручную запустить все системы при необходимости, следуя инструкциям ниже.

Для того чтобы запустить платформу на произвольной машине. ПО машины должно соответствовать требованиям приведенным в начале этого документа.

Необходимо развернуть инфраструктурное окружение. Это можно сделать с помощью docker-compose файла stack.yml описанного в данной инструкции в разделе **Конфигурация контейнеров.**

Так же нужно сконфигурировать локальный nginx или apache с проксированием запросов. Пример для nginx можно найти в данном документе, в разделе **Конфигурация проксирования nginx.**

В запущенную базу данных необходимо загрузить дамп из dump.sql. Это можно сделать с помощью клиента psql, пример:

psql -U postgres -h 127.0.0.1 -d mydbname < dump.sql

Далее необходимо сконфигурировать сервисы. Рядом с каждым jar-файлом сервиса лежит его application.properties файл, в котором прописываются учетные данные для доступа к БД, rabbit, smtp, elasticsearch и т.д. Необходимо запустить cli приложение из папки cli. Это можно сделать с помощью команды:

java -jar cli-app-1.3-SNAPSHOT.jar

После запуска консольного приложения необходимо выполнить команды refresh и refresh-catalog

Пример: compo-cli>refresh

Команда refresh - проиндексирует содержимое базы данных в elasticsearch а refresh-catalog - пересчитает ключи и количество товаров в категориях для дерева каталога.

Далее можно запустить остальные сервисы:

java -jar administration-1.3-SNAPSHOT.jar java -jar application-1.3-SNAPSHOT.jar java -jar integration-1.3-SNAPSHOT.jar

При этом nginx сконфигурировать надо будет для локальных доменов compo и compo-admin - т.к. текущие сборки frontend настроены на работы с этими доменами.

# <span id="page-11-0"></span>Учетные данные для доступа к тестовой системе и ее инфраструктуре

#### **Linux пользователи**

логин: vmboxuser пароль: Compo\$23engine

логин: root пароль: Compo\$23engine

### **Compo B2B Ecommerce**

<http://compo> логин: 79031111111 пароль: 123456

### **Compo PIM/MDM**

http://compo-admin логин: test\_manager пароль: 123456

### **Kibana**

<http://localhost:5601>

## **Rabbit web admin**

<http://localhost:15672> логин: guest пароль: guest

### **Adminer**

<http://localhost:8081> логин: postgres пароль: example